Version B UK

## **Quick Setup Guide**

Not all models are available in all countries.

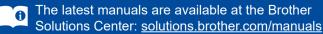

CE

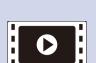

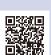

Watch our FAQ Videos for help with setting up your Brother machine: solutions.brother.com/videos.

### Unpack the machine and check the components

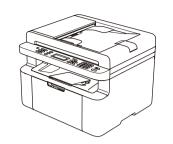

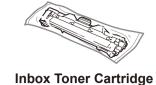

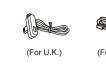

**Telephone Line Cord** (For MFC models)

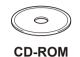

A5 Long Edge Paper Input
Support

Read the Product Safety Guide first, then read this Quick Setup Guide for the correct installation procedure.

#### NOTE:

- The components included in the box and the AC power plug may differ depending on your country.
- The illustrations in this Quick Setup Guide are based on the MFC-1910W.
- You must purchase the correct interface cable for the interface you want to use.
   USB cable

We recommend using a USB 2.0 cable (Type A/B) that is no more than 2 metres (6 feet) long.

#### Secure Network Access

Your machine's default password is on the label on the back of the machine (preceded by "Pwd").

We strongly recommend you change it to protect your machine from unauthorised access.

## 1 Remove the packing materials and install the toner cartridge

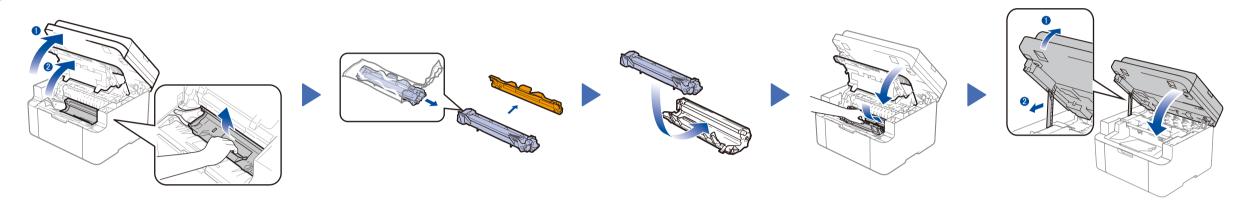

## 2 Load paper in the paper tray

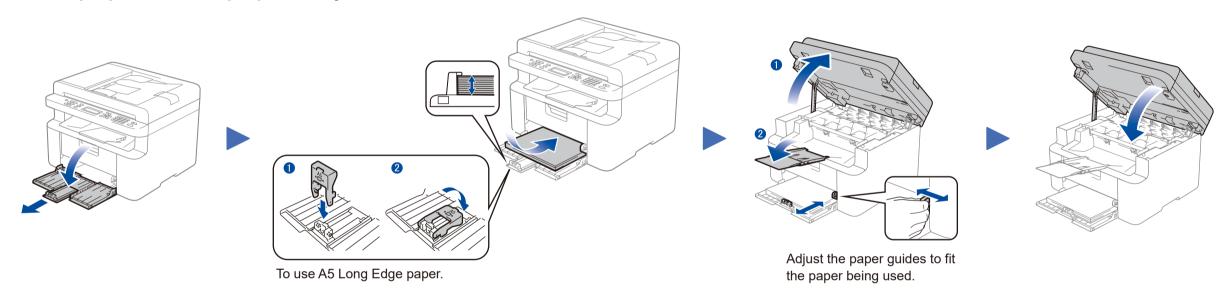

## 3 Connect the power cord and turn on the machine

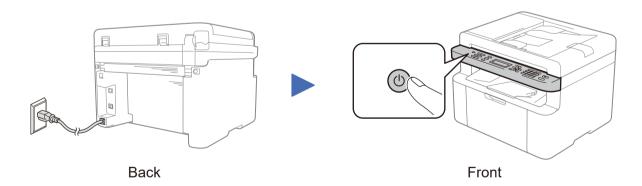

# Select your country/language (Initial setup only)

Depending on your machine, you may be required to set your country or language.

If required, follow the on-screen instructions.

# Change your language (if needed) Only for certain models

- 1. (DCP models)
  - Press Menu, and then press ▲ or ▼ to choose 1. General Setup.
     Press OK

(MFC models) Press **Menu**, **0**, **0**, and go to step 3.

- 2. Press ▲ or ▼ to choose 0.Local Language, and then press OK.
- 3. Press ▲ or ▼ to select your language, and then press OK.
- 4. Press Stop/Exit.

## Connect the machine to your computer/mobile device

- Windows® PC with a CD-ROM drive, go to step 6A
- Windows® PC without a CD-ROM drive, go to step 6B
- Macintosh, go to step 6B
- Mobile device users with a WPS/AOSS™-supported access point/router, go to step 6C

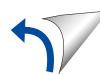

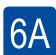

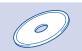

### Configuration using the CD-ROM (Windows®)

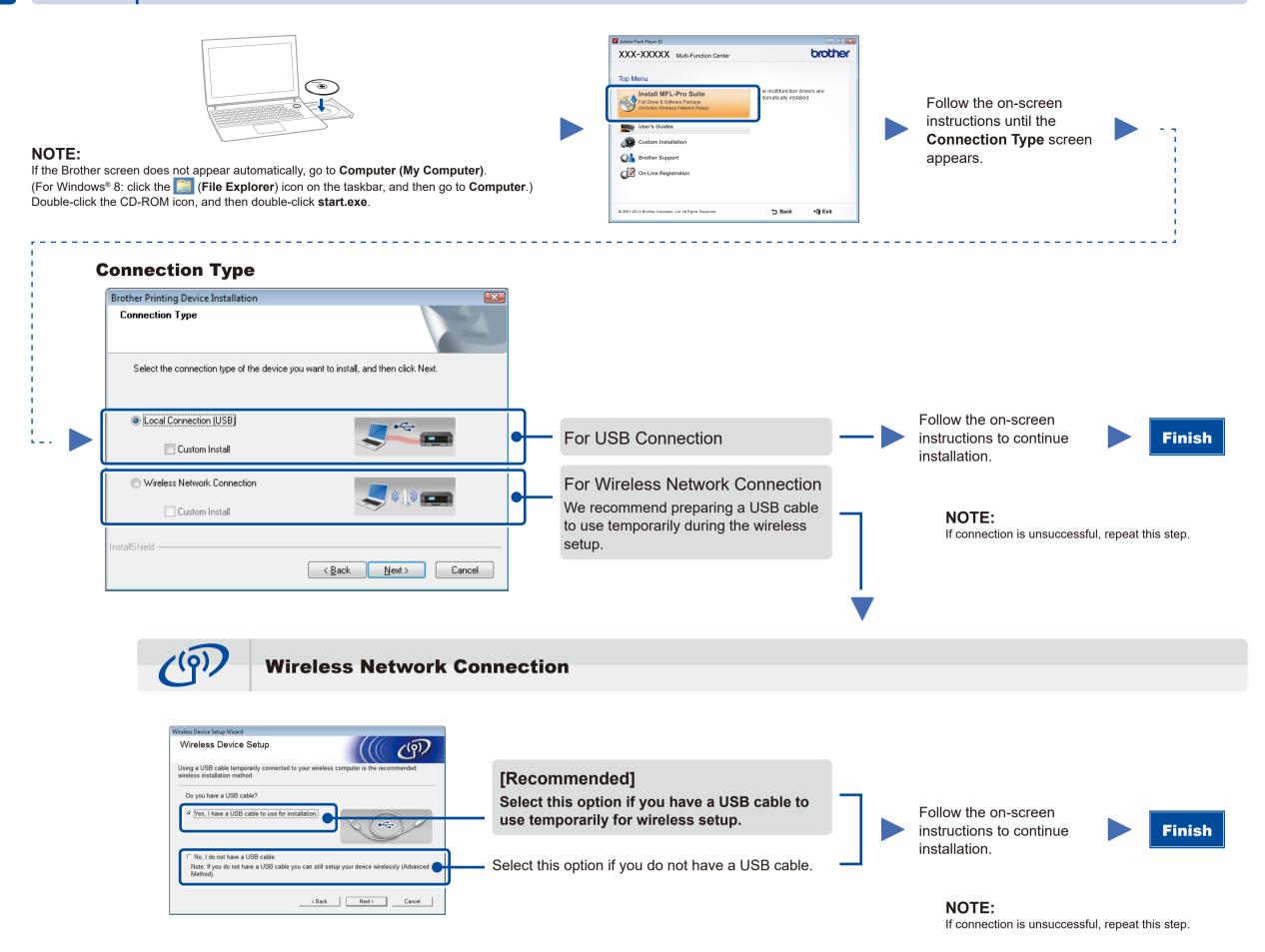

6B

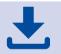

### Configuration without using the CD-ROM (Windows® without CD-ROM drive or Macintosh)

Download the full driver and software package from the Brother Solutions Center. (For Windows®) solutions.brother.com/windows (For Macintosh) solutions.brother.com/mac

After you download the driver and software package, follow the on-screen instructions until the **Connection Type** screen appears. Refer to **6A** *Configuration using the CD-ROM (Windows®)*.

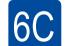

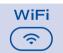

### One-push wireless setup for mobile devices (Wireless models only)

If your wireless LAN access point/router supports automatic wireless (one-push) setup (WPS/AOSS™), you can set up your machine without using a computer.

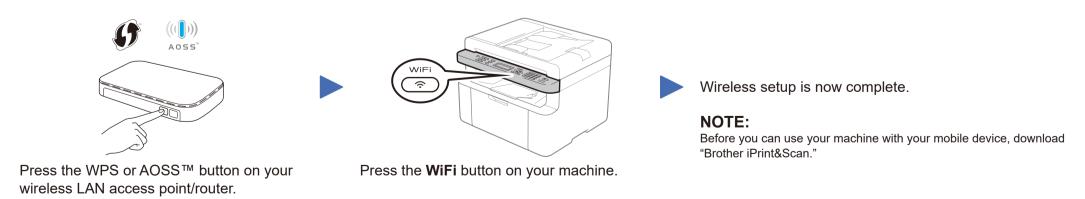

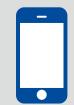

### Print and scan using your mobile device

Download "Brother iPrint&Scan" to start using your machine with mobile devices.

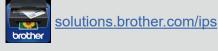